## ポータルサイトと 全学生対象 名城大学Gmailの活用術

学生の皆さんには、入学時に名城大学 Gmail (学籍番号@ccmailg.meijo-u.ac.jp)という 個人別のメールアドレスが付与されます。

あなたの名城大学 Gmail には、教員から レポートの課題や講義連絡などが、事務職員 からは休講・補講情報、教室変更などの情報 が届きます。

そこで、あなたのスマートフォンでも名城 大学 Gmail を見られるように設定し、安否 確認用メールアドレス (52 頁参照)にも利 用するなど、有効に活用してください。

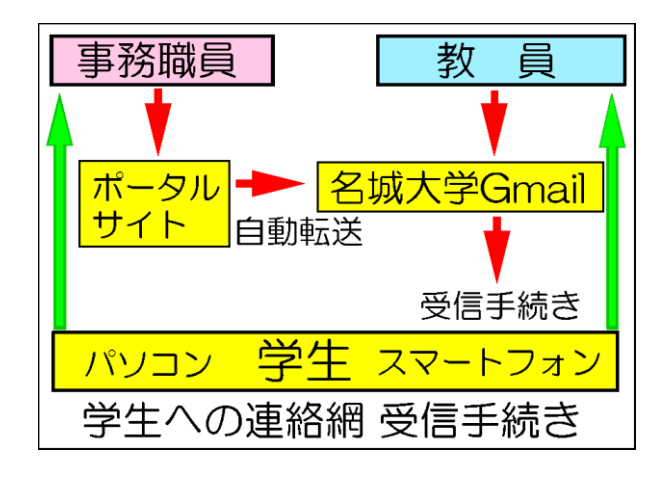

## 名城大学Gmailと スマートフォンの接続方法 Gmail

スマートフォンに転送させる方法は機種やバージョンによって、異なります。 利用にあたり、次の手順を参考にして、名城大学 Gmail を利用してください。

① あなたのスマートフォンに Gmail アプリがインストールされていることを確認してください (無いときは、Play ストアや AppStore から Gmail アプリを入手してください)。

② Gmail アプリを開き、初期設定もしくはアカウント追加で、あなたの名城大学 Gmail(学籍番 号@ccmailg.meijo-u.ac.jp)アドレスをアプリに設定します。

アカウント設定もしくは追加画面から google を選択し、メールアドレスにあなたの名城大学 Gmail アドレスを入力します。

③ その後名城大学シングルサインオン認証の画面が表示されますので、あなた自身のメイネット IDとパスワードを入力してください。

※ 補足説明:名城大学 Gmail にはこれとは別に「学籍番号@ccalumni.meijo-u.ac.jp」というア ドレスが存在します。「@ccmailg」は在学中のみ使用できるアドレスです。「@ccalumni」は卒業 後に使用できるアドレスです。卒業時には必ず「学籍番号@ccalumni.meijo-u.ac.jp」を登録して、 大学からの連絡を受信できるようにしましょう。